## **iOS** 用戶如何下載貼圖包至 **Signal** 並使用貼圖?

## 方法一

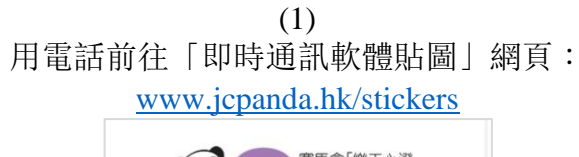

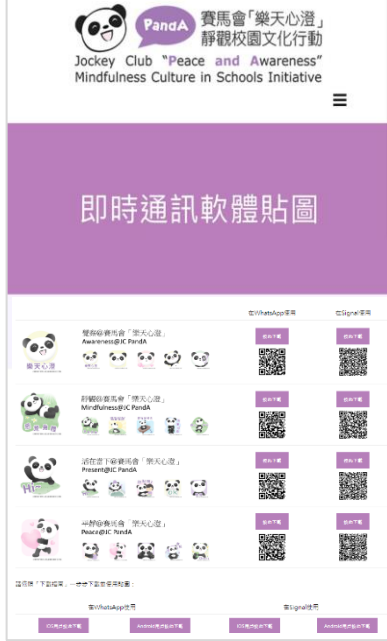

(2) 選擇心水的貼圖包,要在 Signal 使用, 點擊右方的「按此下載」

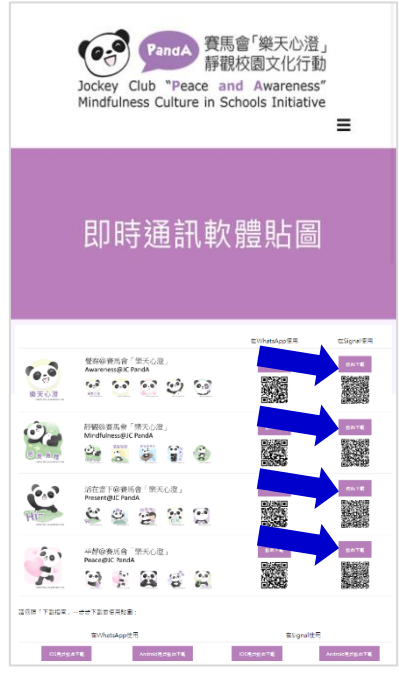

(4) 點擊→查看已安裝的貼圖包, 點擊心水貼圖即可傳送

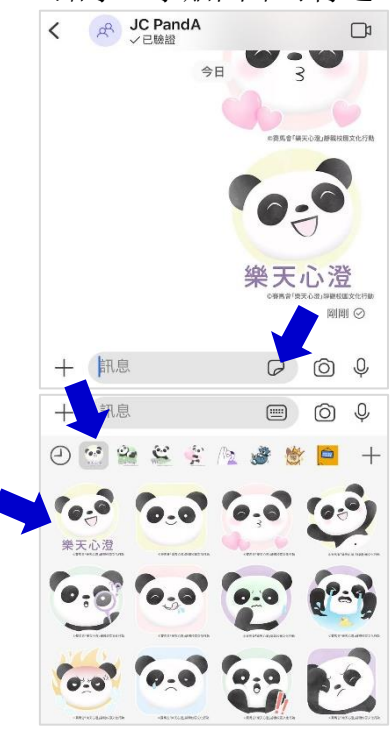

(3) 電話會跳到以下畫面, 點擊「安裝」

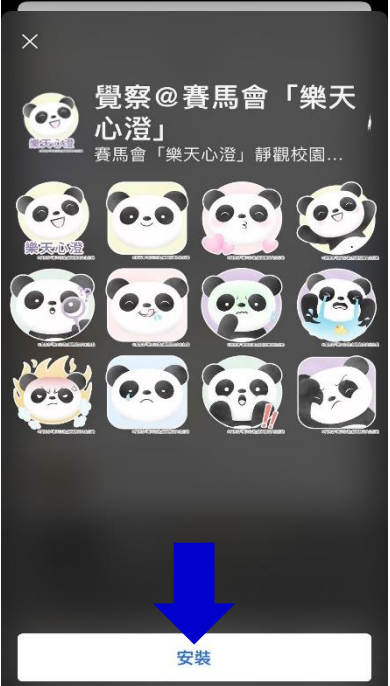

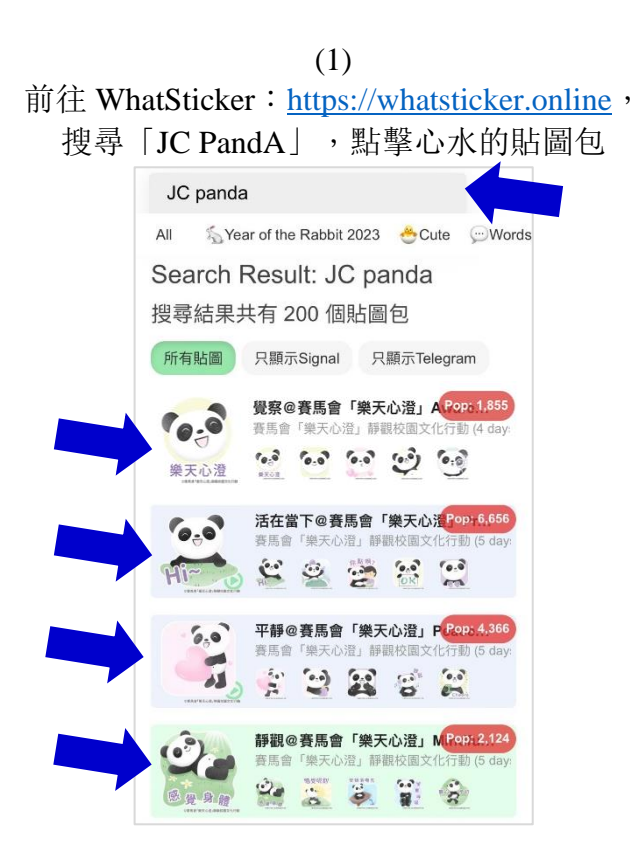

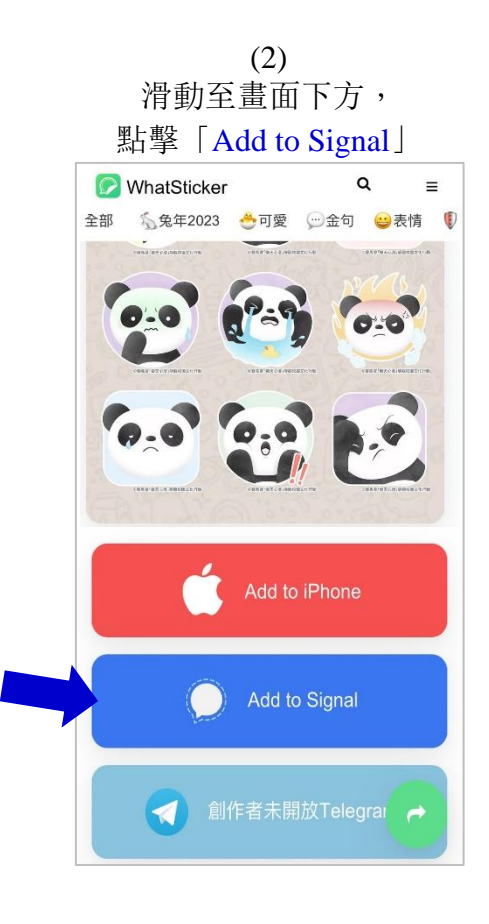

方法二

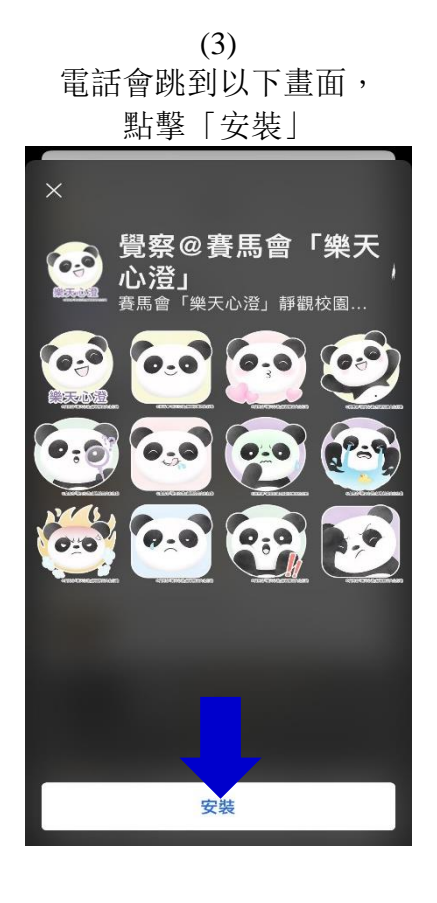

(4) 點擊 一查看已安裝的貼圖包, 點擊心水貼圖即可傳送

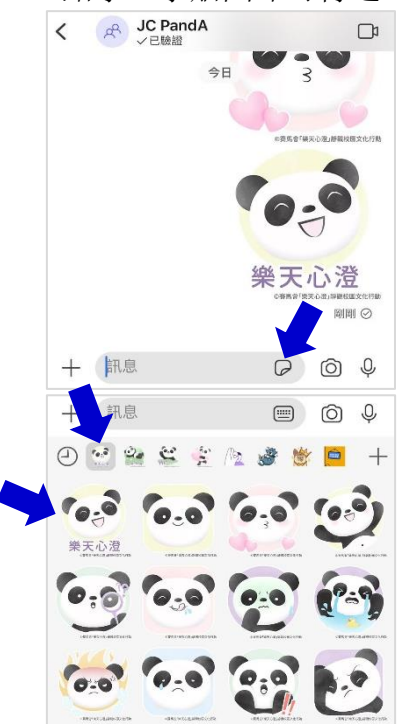